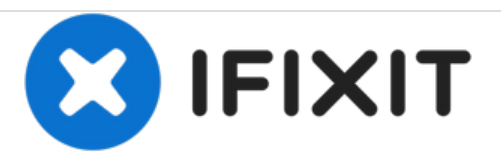

# **Reemplazo de disco duro Dell Inspiron 1440**

Escrito por: Terrence15

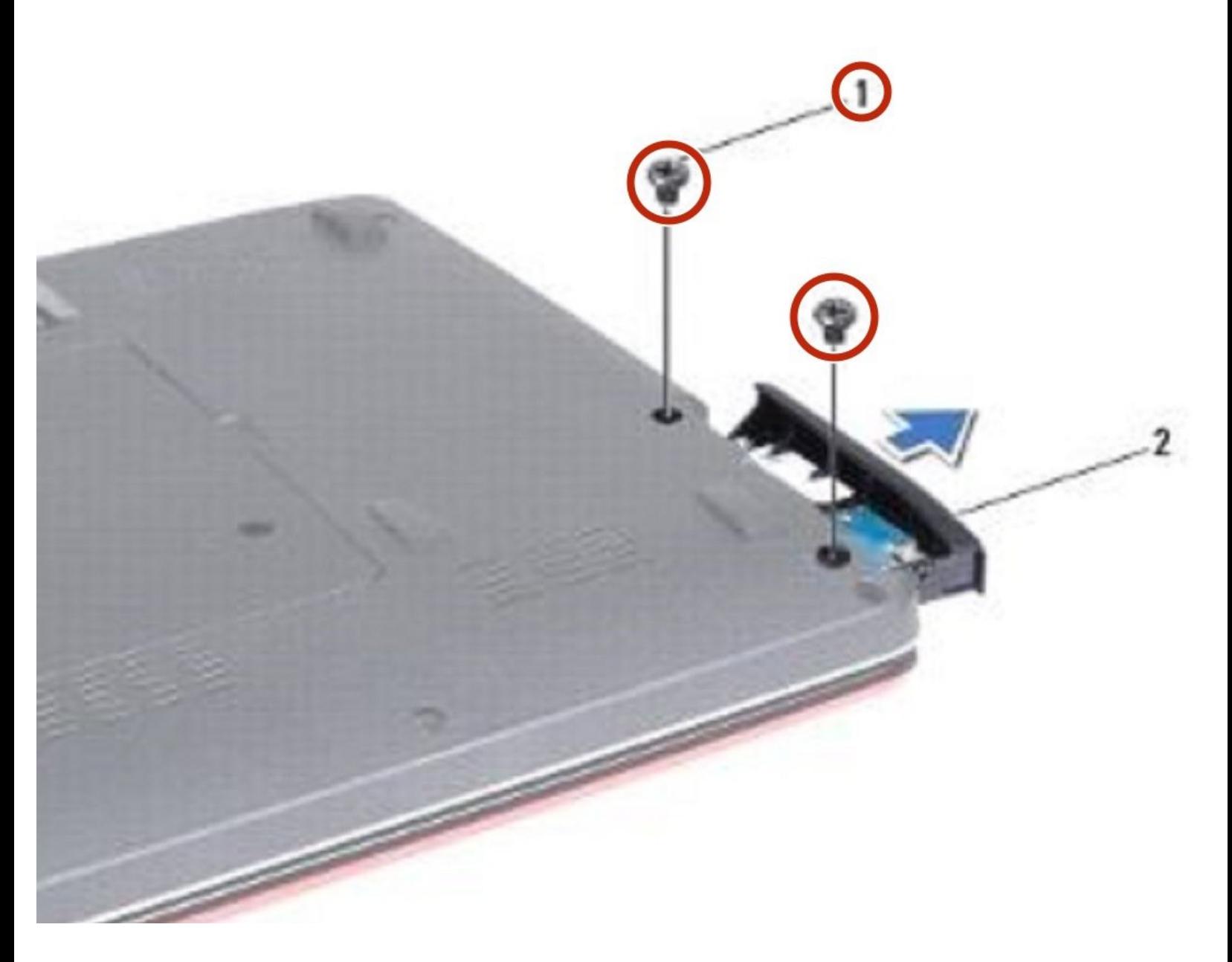

# **INTRODUCCIÓN**

En esta guía, le mostraremos cómo extraer y reemplazar el disco duro.

 $\sigma^{\mu}$ **HERRAMIENTAS:**

Phillips #0 [Screwdriver](file:///Tienda/Tools/Phillips-0-Screwdriver/IF145-005) (1)

#### **Paso 1 — Retire los tornillos**

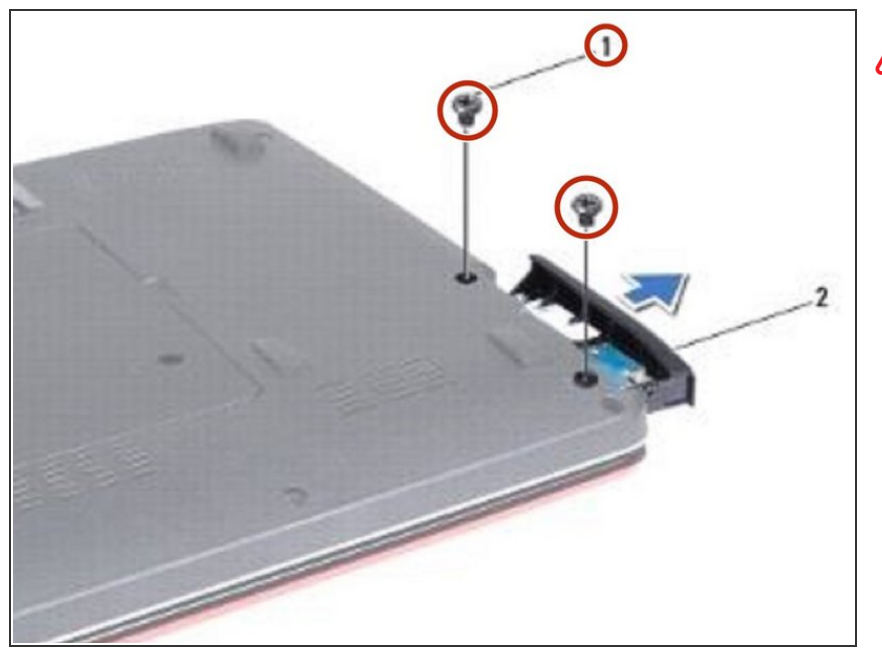

- ADVERTENCIA: Antes de trabajar dentro de su computadora, lea la información de seguridad que se envió con su computadora. Siga los [procedimientos](https://www.ifixit.com/Guide/Document/pdfjs/?file=https%253A%252F%252Fifixit-documents.s3.amazonaws.com%252FVqNcWsTWOWWyZKCy.pdf#%255B%257B%2522num%2522%253A7%252C%2522gen%2522%253A0%257D%252C%257B%2522name%2522%253A%2522XYZ%2522%257D%252C72%252C720%252C0%255D) en Antes de comenzar.
- Retire los dos tornillos que aseguran el ensamblaje del disco duro a la base de la computadora.  $\bullet$

#### **Paso 2 — Deslizar el conjunto del disco duro**

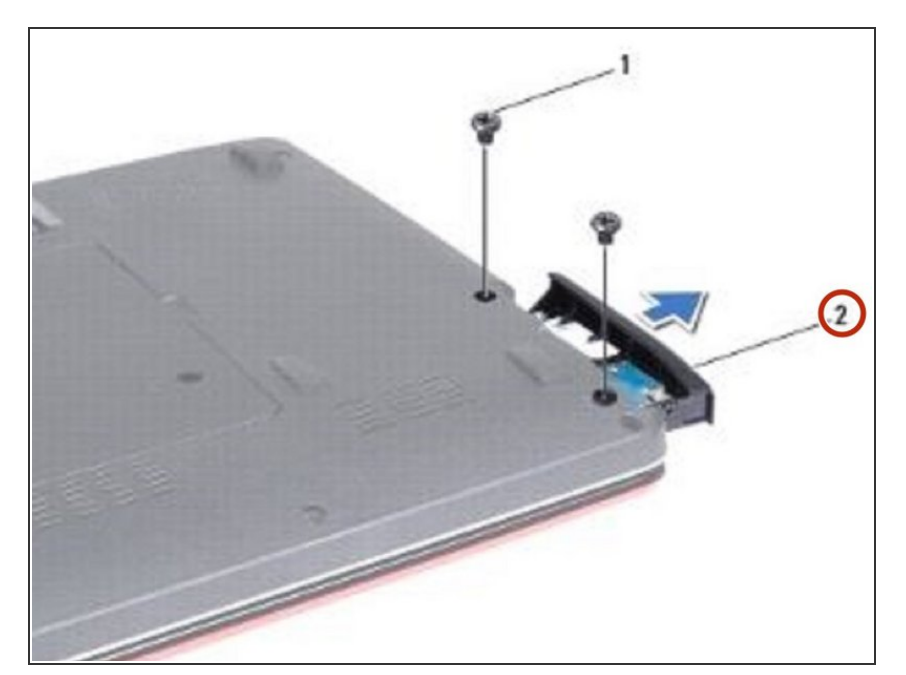

Deslice el conjunto del disco duro fuera del compartimiento del disco duro.

# **Paso 3 — Retire los tornillos**

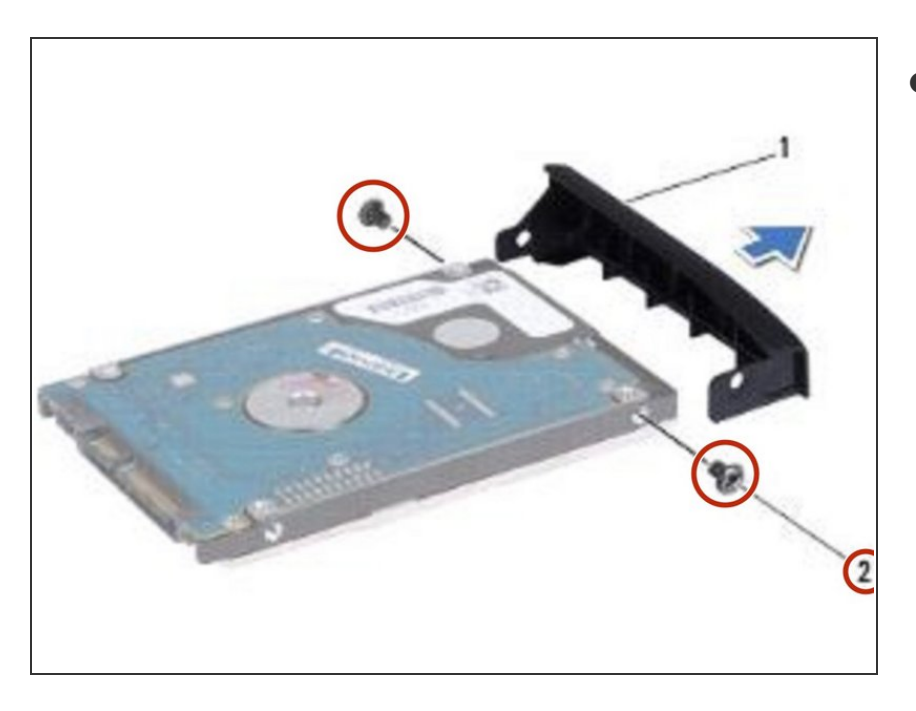

Retire los dos tornillos que fijan el bisel del disco duro al disco duro.  $\bullet$ 

## **Paso 4 — Retire el disco duro**

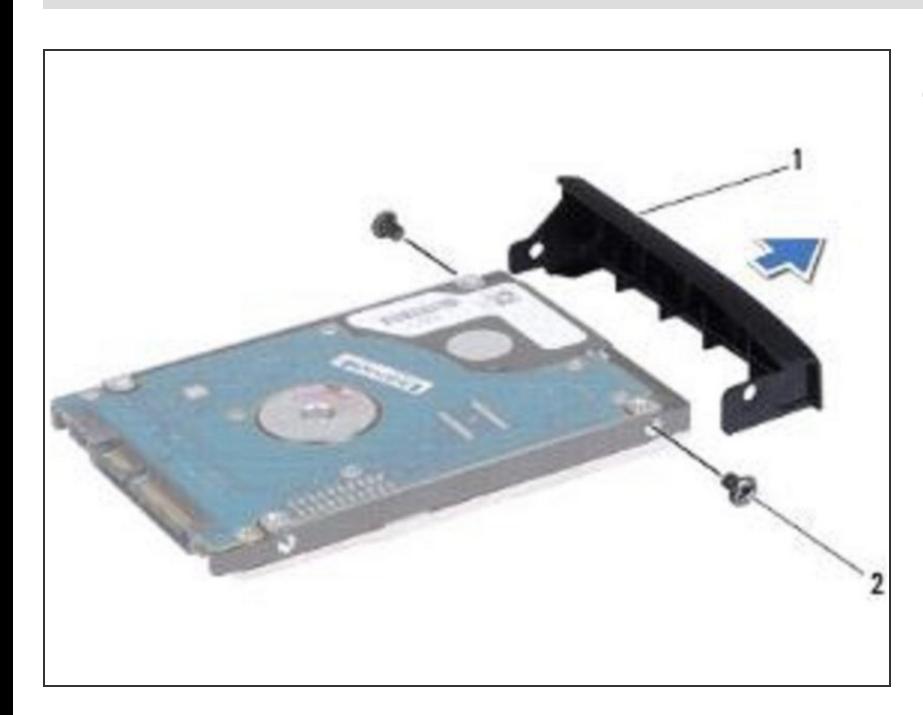

Retire el disco duro.

# **Paso 5 — Alinee los agujero para tornillos**

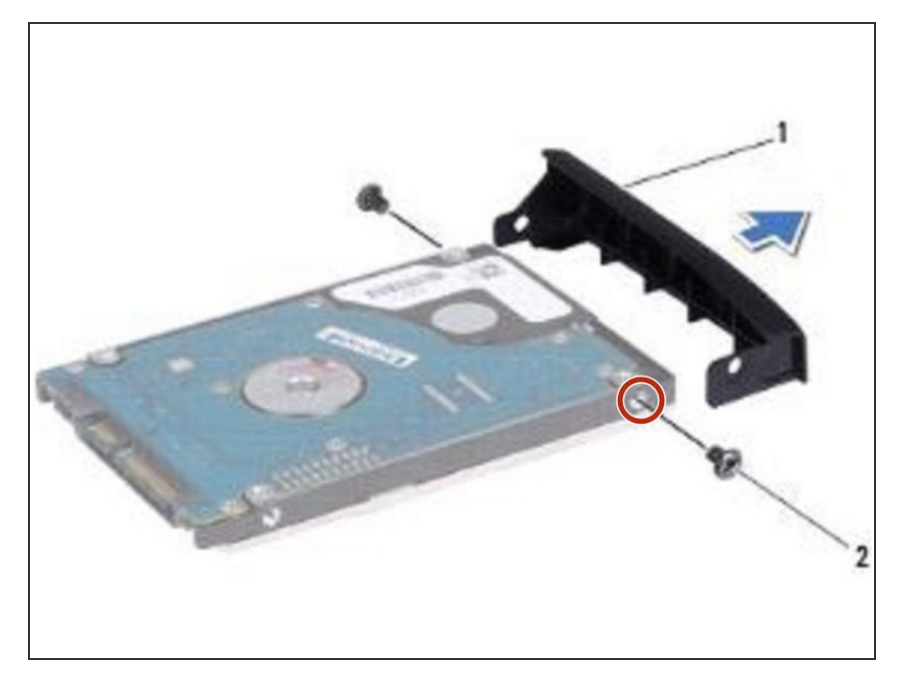

Alinee los agujeros para tornillos en el bisel del disco duro con los agujeros en el disco duro.  $\bullet$ 

## **Paso 6 — Reemplace los tornillos**

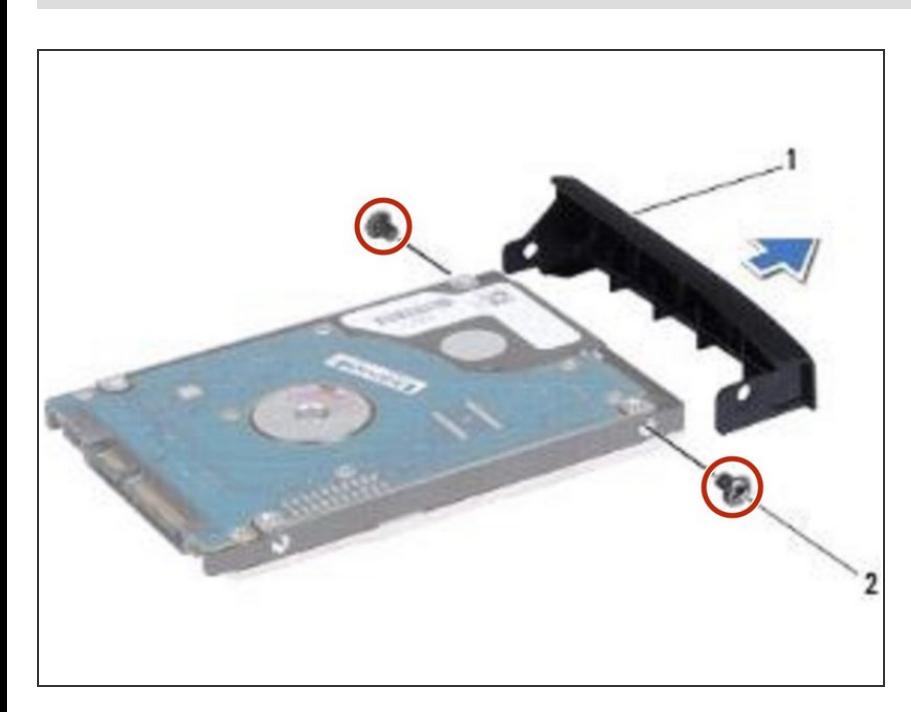

Vuelva a colocar los dos tornillos que fijan el bisel del disco duro al disco duro.

#### **Paso 7 — Deslizar el conjunto del disco duro**

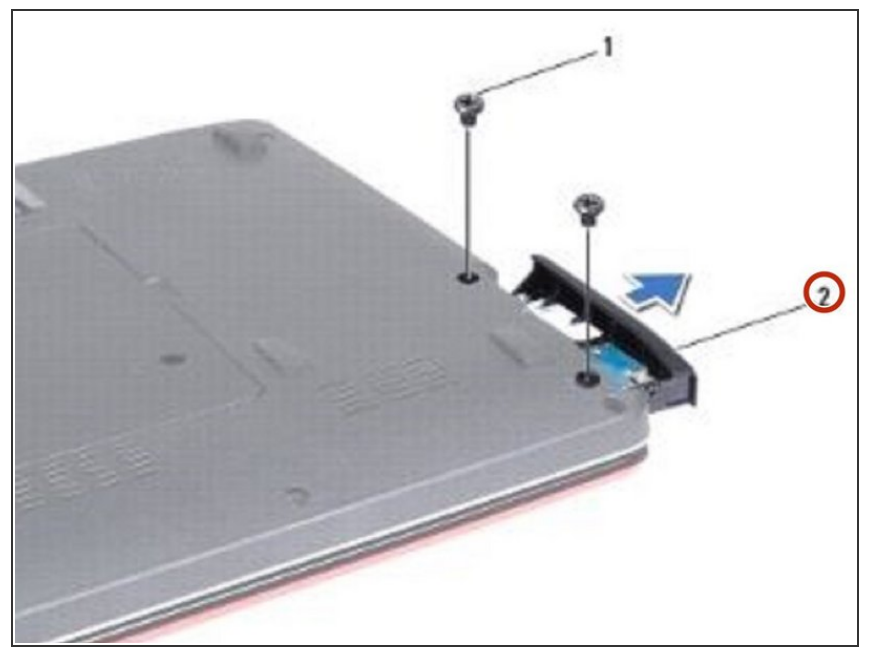

Deslice el conjunto del disco duro en el compartimento del disco duro hasta que esté completamente asentado.  $\bullet$ 

#### **Paso 8 — Reemplace los tornillos**

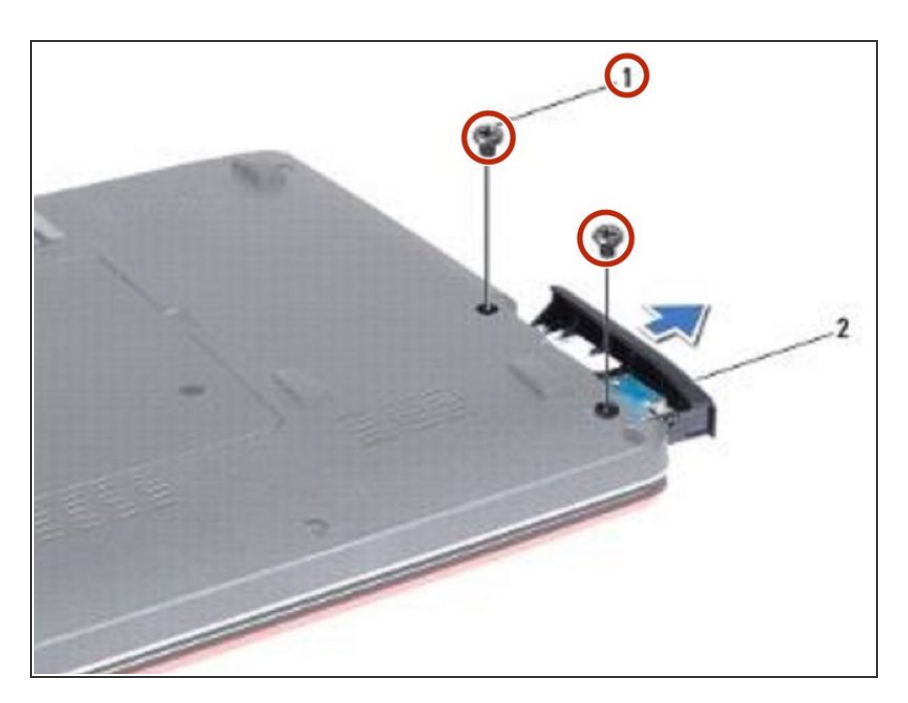

Vuelva a colocar los dos tornillos que aseguran el ensamblaje del disco duro a la base de la computadora.